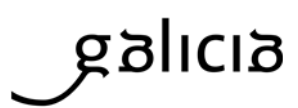

## **NOTIFICACIÓN DE CAMBIO DE ENTIDADE XESTORA NO SINAC**

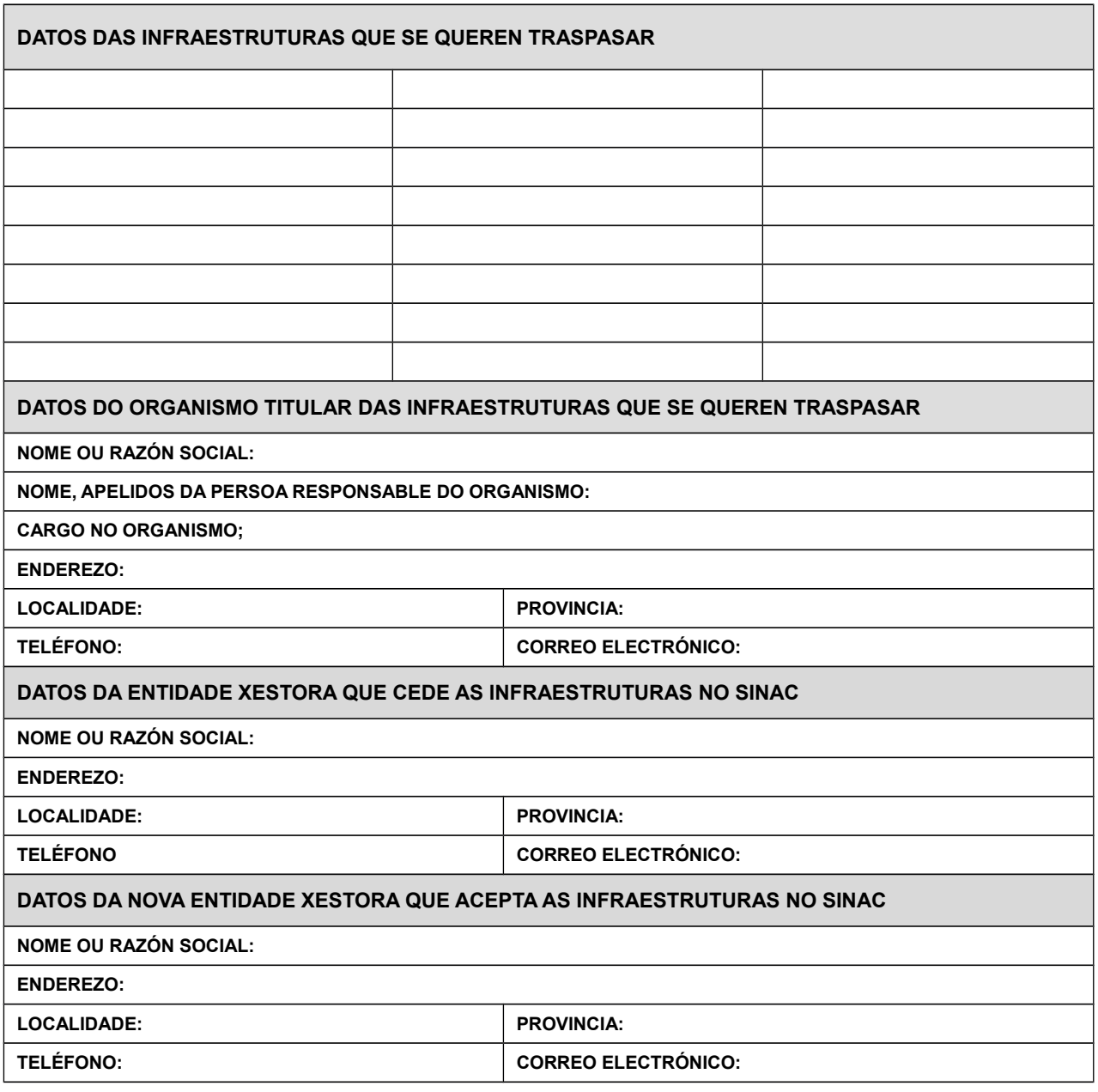

Data:

Nome e apelidos ( responsable do organismo titular das infraestruturas):

Rúbrica

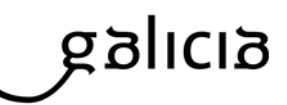

## COMO REALIZAR UN CAMBIO DE ENTIDADE XESTORA

1 Notificalo por escrito á Dirección Xeral de Saúde Pública (Consellería de Sanidade. Edificio Administrativo de San Lázaro, s/n. 15703 Santiago de Compostela) ou a través da caixa de correos [\(sinac.galicia@sergas.es\)](mailto:sinac.galicia@sergas.es)

2 Entrar na aplicación SINAC e realizar o cambio de entidade xestora a través do seguinte enlace: <http://sinac.msc.es/SinacV2/>...

Os cambios de entidade xestora realízanos os administradores básicos das 2 entidades xestoras implicadas.

O que cede as infraestruturas ten que inicialo dende: altas>outras solicitudes>cambio entidade xestora>solicitude. Despois o administrador básico da empresa que recibe as infraestruturas as acepta dende altas>outras solicitudes>cambio entidade xestora>en trámite. Unha vez aceptada polas dúas partes, chegan ao administrador da aplicación que as acepta ou rechaza. Cando se acepta se emite un correo aos administradores básicos.